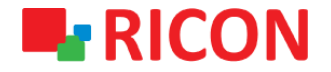

# **S9922M SERİSİ LTE ROUTER MODELLERİ APN VE BAĞLANTI AYARLARI**

**Spintek iletisim A.S.(HQ)** Ahi Evran Cad. No:1, Polaris Plaza Kat:6/32 Maslak / İstanbul / Türkiye

Phone: (+90) 212 346 26 00

460 Brant Street Unit 300 Burlington, Ras Al Khaimah U.A.E. **Ricon Mobile Inc.(HQ)** Ontario Canada +1 (905) 336 24 50

**Ricon Mobile Inc. FZE** Phone: (+97) 172 041 010 (U.A.E) Bantian Streets, Longgang District

Ricon Mobile Inc. Ltd. F5-Building 3, FengMenAo Industrial Park, Shenzhen 518129, China

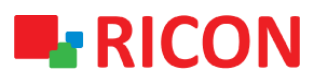

### **S9922M SERİSİ LTE ROUTER MODELLERİ - APN VE BAĞLANTI AYARLARI**

#### BAŞLAMADAN ÖNCE:

- Cihaz kullanıcı bilgileri: IP: [http://192.168.8.1](http://192.168.8.1/)
- Kullanıcı adı : admin Parola : admin

### **1) S9922M SERİSİ LTE ROUTER APN VE BAĞLANTI YAPILANDIRILMASI**

Operatörden aldığınız SIM kartın internet bağlantısından emin olmak için Ricon S9922M serisi bir cihaza takmadan önce akıllı telefon veya tablete takıp internet bağlantısı sağlayabildiğinizi test etmeniz faydalı olacaktır.

S9922M serisi LTE router'larda kullanılacak olan SIM kartının tanımlı olduğu APN ayarlarının yapılması için izlenilmesi gereken adımlar:

- 1. Network>Modem
- 2. Modify (Mod)

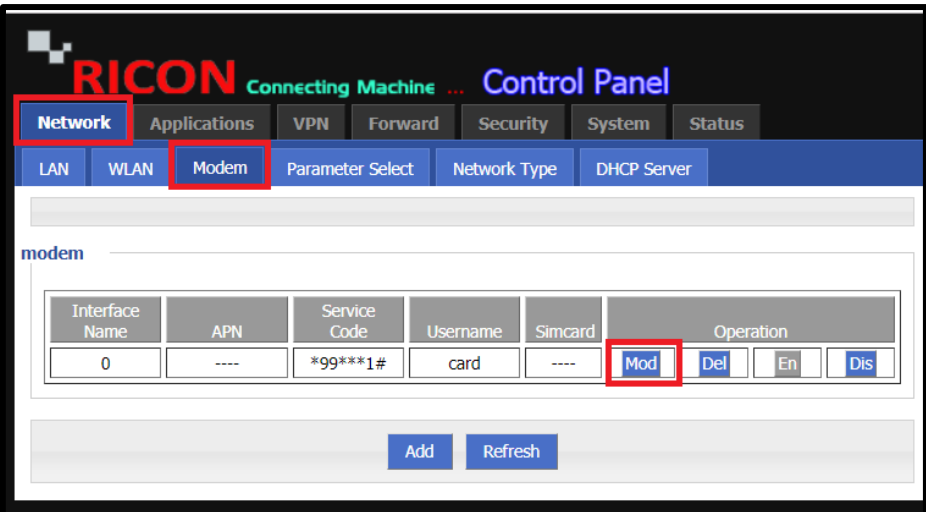

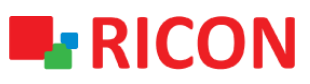

### **S9922M SERİSİ LTE ROUTER MODELLERİ - APN VE BAĞLANTI AYARLARI**

"Modify" tıkladıktan sonra açılan ekranda sırasıyla:

- 1. Auto-Dialup satırında Enable seçiniz.
- 2. Kullanıcı adı, parola ve APN bilgilerini ilgili operatörden tedarik edebilirsiniz.
- 3. PIN numarası kısmı için daha önce başka bir cihazda PIN sorgulamayı iptal ettiyseniz boş bırakınız. İptal etmediyseniz SIM kartınızı PIN şifresini ilgili kutucuğa giriniz.
- 4. "Network Type" auto ve "Connection mode" pppd olarak bırakılmalıdır.
- 5. "Save" butonuna tıklayıp ayarlarınızı kaydediniz.

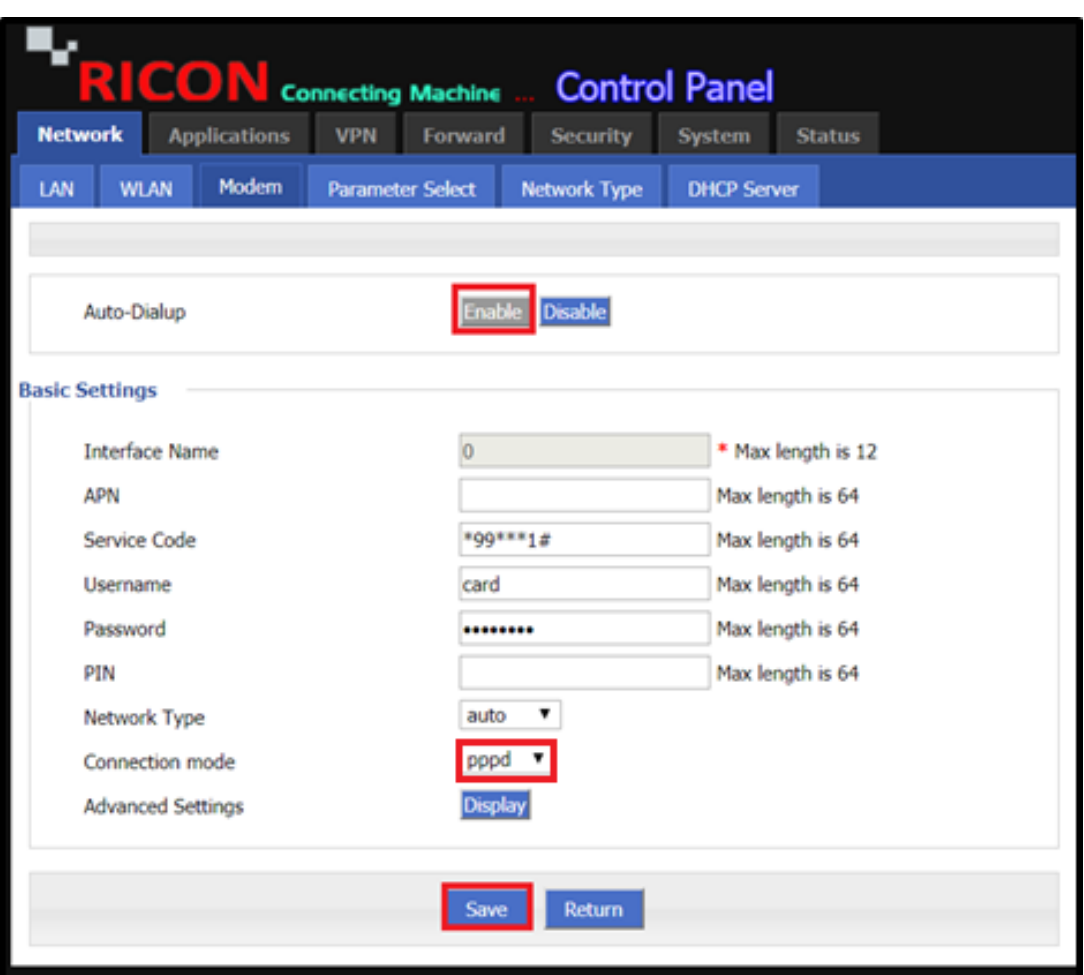

# **L**RICON

### **S9922M SERİSİ LTE ROUTER MODELLERİ - APN VE BAĞLANTI AYARLARI**

### **2) S9922XL LTE MOBIL BAĞLANTI DURUM KONTROLÜ**

- 1. Status>Modem sekmesinden mobil devrenizin bağlantı durumunu görebilirsiniz.
- 2. Modem Status satırının karşılığında connected yazısını görüyorsanız, LTE devreniz aktif olmuştur.
- 3. Sağlıklı çalışabilmesi için sinyal değerinin -95 dBm altında olması önerilir.

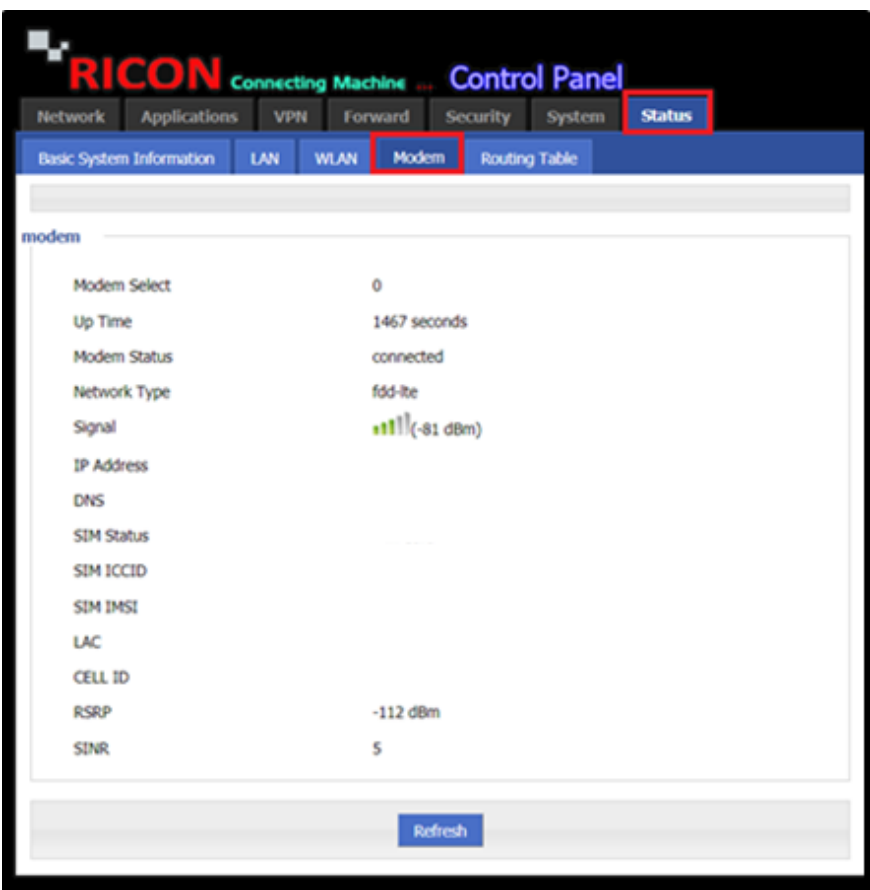

*NOT: Cihazın konumlanacağı yere göre sinyal seviyesinin düşük olması durumunda harici anten kullanımı ile sorunu gidermeniz mümkündür.*

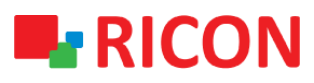

## **S9922M SERİSİ LTE ROUTER MODELLERİ - APN VE BAĞLANTI AYARLARI**

### **3) S9922XL LTE MOBIL TEMEL NAT AYARLARI**

Bu ayarları yaptıktan sonra doğrudan internete erişmek istiyorsanız, NAT ayarlarınız etkinleştirilmelidir.

- 1. NAT tiplerini Forward > NAT sekmesinde göreceksiniz.
- 2. Yeni bir NAT oluşturmak için Add'ye tıklayın.
- 3. Doğrudan internet erişimi için bir MASQ oluşturun ve arayüzü modem olarak eşleştirin.

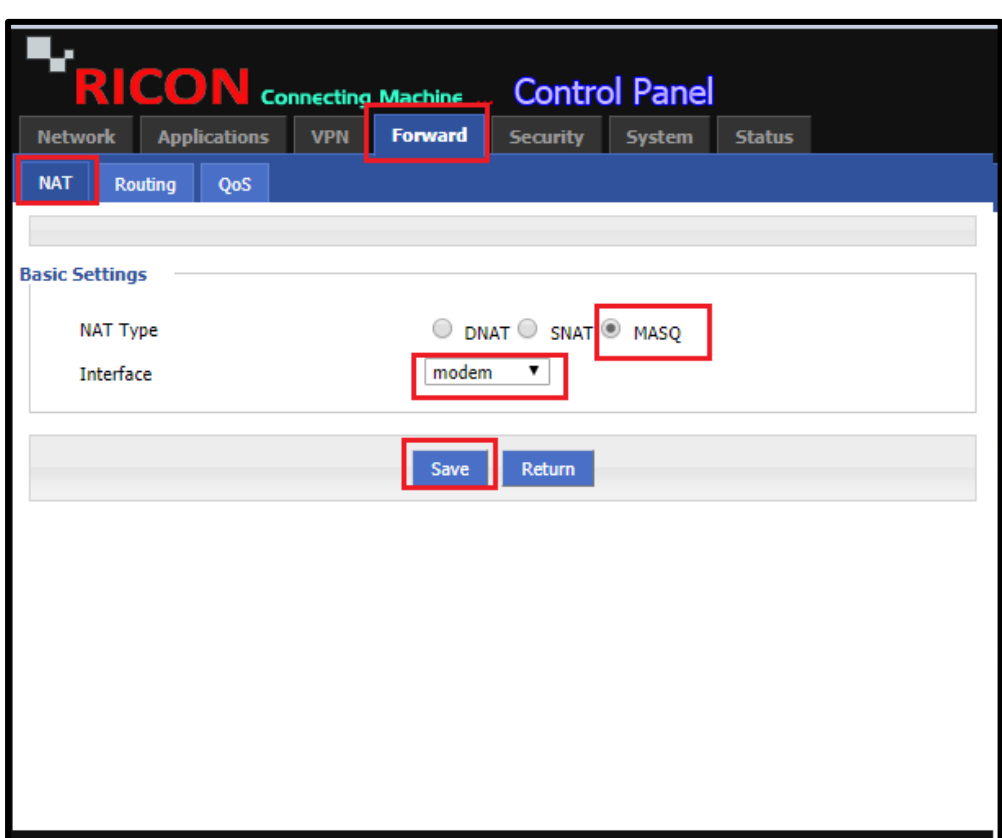